# **AP** ONE

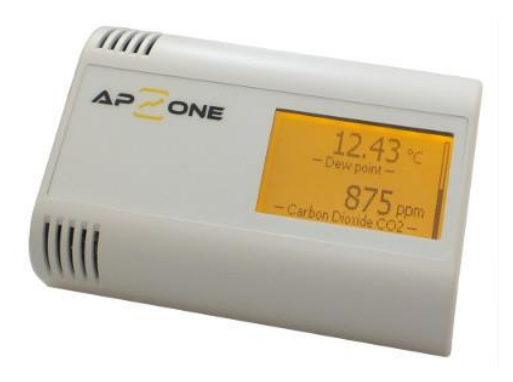

# DiOne

przetwornik parametrów powietrza z wyświetlaczem z interfejsem MODBUS RTU / MODBUS TCP

#### Instrukcja obsługi

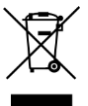

# <span id="page-1-0"></span>Spis treści

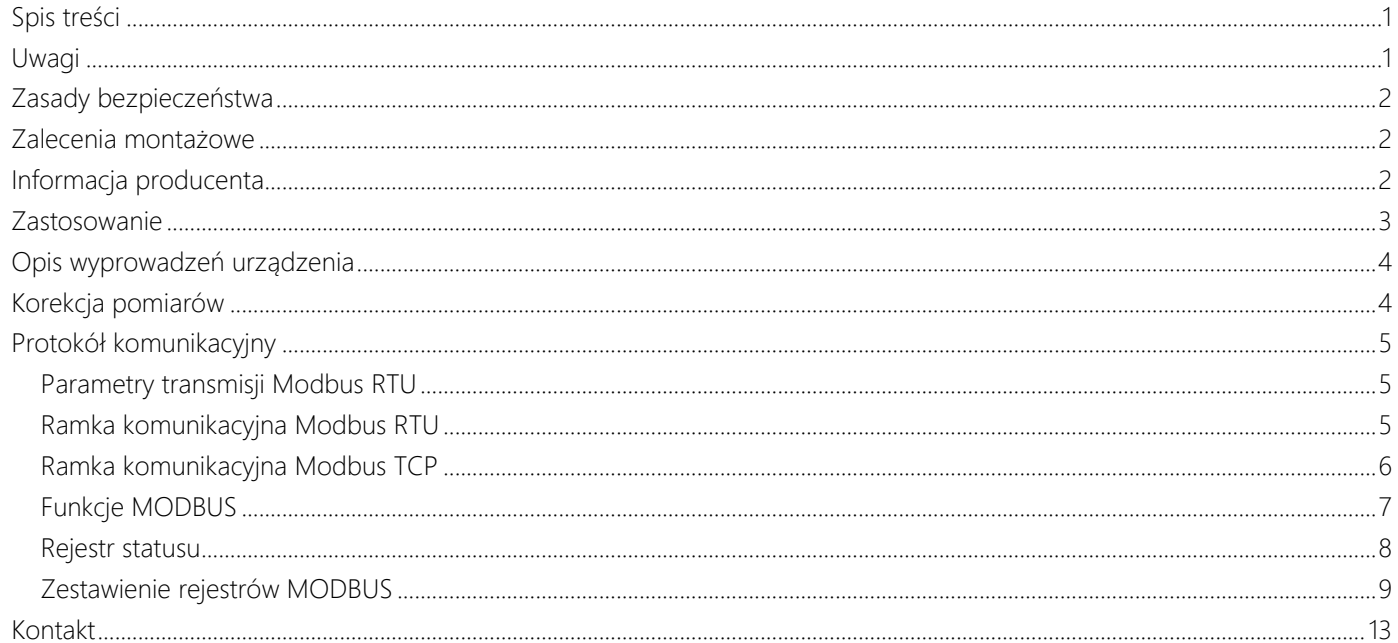

# <span id="page-1-1"></span>Uwagi

Wszystkie znaki towarowe, logotypy producentów oraz nazwy użyte w instrukcji należą do ich prawowitych właścicieli i zostały użyte w dokumencie jedynie w celach informacyjnych.

## <span id="page-2-0"></span>Zasady bezpieczeństwa

- przed rozpoczęciem korzystania z urządzenia należy dokładnie zapoznać się z instrukcją
- niewłaściwa instalacja urządzenia może doprowadzić do zagrożenia życia lub zdrowia jego użytkowników
- przed podłączeniem zasilania należy upewnić się, czy wszystkie przewody w układzie zostały podłączone prawidłowo
- przed dokonaniem wszelkich modyfikacji przewodów należy wyłączyć napięcia zasilania
- w celu prawidłowego działania urządzenia należy zapewnić właściwe warunki jego pracy, zgodne z danymi technicznymi urządzenia (między innymi napięcie zasilania, temperatura, wilgotność, …)
- urządzenie to nie może być instalowane w strefach zagrożonych wybuchem

## <span id="page-2-1"></span>Zalecenia montażowe

Przetwornik został zaprojektowany z myślą o zapewnieniu odpowiedniego poziomu odporności na większość zaburzeń, które mogą wystąpić w środowisku przemysłowym. W środowiskach o nieznanym poziomie zakłóceń zaleca się stosowanie następujących środków zapobiegających ewentualnemu zakłócaniu pracy urządzenia:

- unikać prowadzenia przewodów pomiarowych (sygnałowych) w bezpośrednim sąsiedztwie i równolegle do przewodów energetycznych i zasilających
- używać przewodów ekranowanych
- unikać bliskości urządzeń zdalnie sterowanych, mierników elektromagnetycznych, obciążeń wysokiej mocy
- unikać obciążeń z fazową lub grupową regulacją mocy oraz innych urządzeń wytwarzających duże zakłócenia impulsowe

## <span id="page-2-2"></span>Informacja producenta

Producent zastrzega sobie prawo do dokonywania zmian niektórych funkcji i zapisów w instrukcji w związku z ciągłą pracą nad udoskonalaniem konstrukcji urządzenia, bez powiadamiania o tym jego użytkowników.

Zastosowanie

## <span id="page-3-0"></span>Zastosowanie

Przetwornik z serii DiOne służy do pomiaru wybranych parametrów powietrza, takich jak: temperatura, wilgotność względna, stężenie dwutlenku węgla (CO2), lotne związki organiczne (LZO/VOC), pyłki zawieszone (PM), ciśnienie atmosferyczne (zależy od modelu). Przy użyciu programatora (CODAP-RS485) i/lub programu konfiguracyjnego (APConfigPC [DiOne]) Użytkownik może przeprogramować przetwornik (w tym m.in. ustawić funkcję wyświetlacza, zmienić ustawienia dot. transmisji danych, itd.).

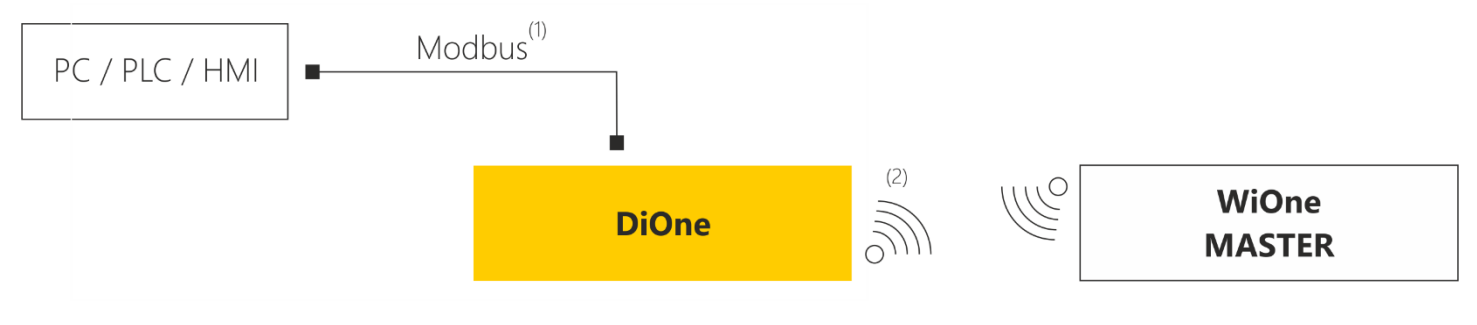

Rysunek 1. Przykładowa aplikacja z wykorzystaniem przetwornika DiOne

- ( 1 ) interfejs RS-485 (Modbus RTU) lub Ethernet (Modbus TCP)
- ( 2 ) interfejs bezprzewodowy (Radio 868 MHz)

Każdy przetwornik DiOne posiada interfejs komunikacyjny RS-485 (Modbus RTU) lub Ethernet (Modbus TCP) służący do komunikacji z urządzeniem nadrzędnym (np. PLC, HMI lub komputerem PC). Wybrane modele przetwornika posiadają dodatkowo moduł radiowy pozwalający na bezprzewodową komunikację w paśmie 868 MHz (do współpracy z przetwornikiem wymagane jest użycie odpowiedniego odbiornika radiowego, który dostępny jest w ofercie firmy). Urządzenia DiOne mogą być stosowane w systemach HVAC, systemach BMS oraz systemach monitoringu parametrów powietrza (dzięki użyciu m.in. autorskiego oprogramowania ADAPS lub IDAPS).

# <span id="page-4-0"></span>Opis wyprowadzeń urządzenia

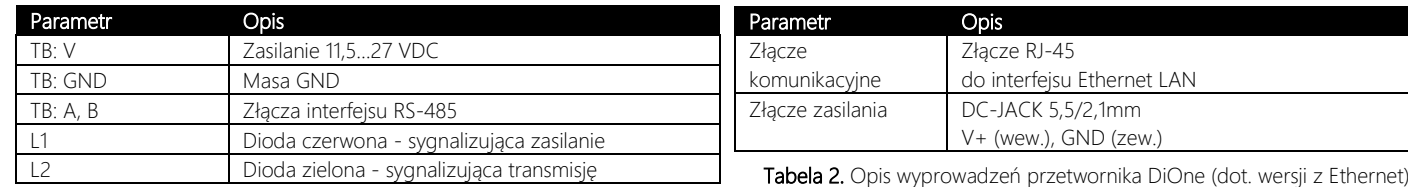

Tabela 1. Opis wyprowadzeń przetwornika DiOne (dot. wersji z RS-485)

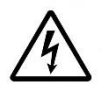

Podczas podłączania urządzenia należy zachować szczególna ostrożność. Nieprawidłowe podłączenie może doprowadzić do uszkodzenia lub zniszczenie urządzenia oraz podłączonych do niego urządzeń. Wszelkich podłączeń należy dokonywać wyłącznie przy odłączonym zasilaniu!

## <span id="page-4-1"></span>Korekcja pomiarów

Urządzenie posiada funkcję korekcji pomiarów (nie dotyczy parametrów, które obliczane są przez urządzenie, w tym np. punkt rosy). Korekcja pomiarów odbywa się zgodnie ze wzorem: *wartość = pomiar\_rzeczywisty \* Coeff + Offset* , gdzie: wartość – wartość wyświetlana/wysyłana przez urządzenie, pomiar rzeczywisty – wartość rzeczywista odczytana z sensora, Coeff – tzw. mnożnik, ustawiany przez Użytkownika (m.in. przy użyciu odpowiedniego rejestru Modbus), Offset – tzw. przesunięcie, ustawiane przez Użytkownika (m.in. przy użyciu odpowiedniego rejestru Modbus).

## <span id="page-5-0"></span>Protokół komunikacyjny

Przetwornik został wyposażony w interfejs RS-485 (Modbus RTU) lub Ethernet przemysłowy (Modbus TCP).

Połączenia urządzeń w sieć RS-485 najlepiej dokonać przy użyciu dwuprzewodowej skrętki, w miarę możliwości ekranowanej. Przy komunikacji via RS-485 na większe odległości zaleca się zastosowanie możliwie niskich prędkości transmisji. Należy również pamiętać o instalacji terminatorów (rezystorów 120…240 Ohm) między liniami A i B, na początku i końcu sieci RS-485.

#### <span id="page-5-1"></span>Parametry transmisji Modbus RTU

Komunikacja z urządzeniem odbywa z następującymi parametrami transmisji:

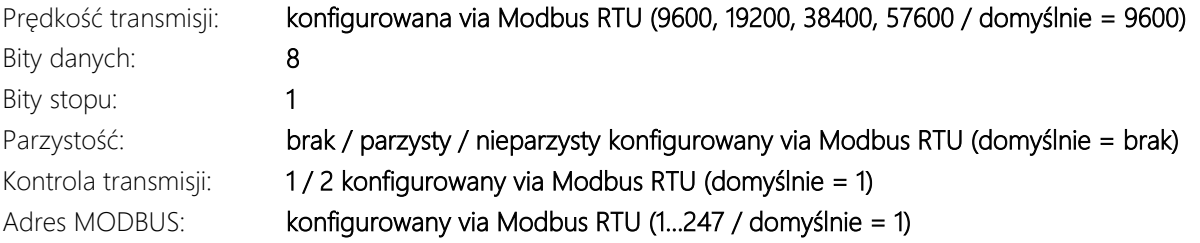

#### <span id="page-5-2"></span>Ramka komunikacyjna Modbus RTU

Komunikacja z urządzeniem w protokole Modbus RTU odbywa się na zasadzie "pytanie-odpowiedź". Urządzenie nadrzędne inicjalizuje ramkę dla zapisu lub odczytu danych, a urządzenie pomiarowe odsyła odpowiedź z parametrem lub potwierdzeniem zapisu parametru. Poniżej przedstawiona została struktura ramki komunikacyjnej dla protokołu Modbus RTU.

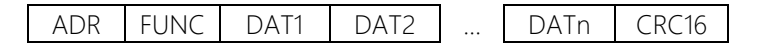

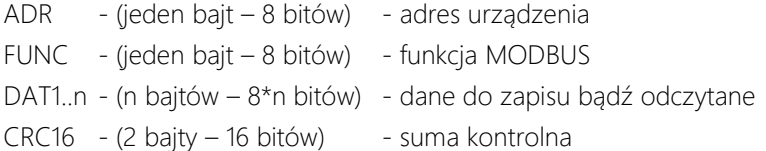

#### <span id="page-6-0"></span>Ramka komunikacyjna Modbus TCP

Komunikacja z urządzeniem w protokole Modbus TCP odbywa się na zasadzie "pytanie-odpowiedź". Urządzenie nadrzędne inicjalizuje ramkę dla zapisu lub odczytu danych, a urządzenie pomiarowe odsyła odpowiedź z parametrem lub potwierdzeniem zapisu parametru. Poniżej przedstawiona została struktura ramki komunikacyjnej dla protokołu Modbus TCP.

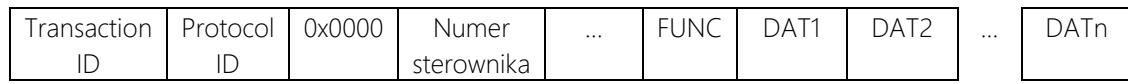

FUNC - (jeden bajt – 8 bitów) - funkcja MODBUS

DAT1..n - (n bajtów – 8\*n bitów) - dane do zapisu bądź odczytane

### <span id="page-7-0"></span>Funkcje MODBUS

W urządzeniu pomiarowym zaimplementowano następujące funkcje odczytu i zapisu danych. Zostały one zestawione w tabeli numer 2. Oprócz standardowych funkcji MODBUS w urządzeniu zostały zaimplementowane dodatkowe funkcje, pozwalające między innymi na reset programowy, przywrócenie ustawień fabrycznych, odczyt nazwy i wersji urządzenia.

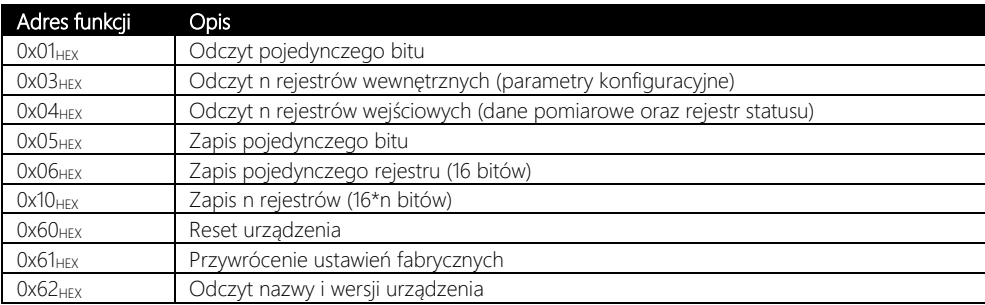

Tabela 3. Zestawienie funkcji MODBUS.

#### <span id="page-8-0"></span>Rejestr statusu

Rejestr statusu jest zmienną (32 bitową) przechowywującą informację o aktualnym stanie urządzenia. Zawiera ona informację na temat alarmów (aktywność oraz przekroczenie poszczególnych progów) oraz stanu wejścia i wyjścia cyfrowego. W tabeli 3 znajduje się numeracja poszczególnych bitów w rejestrze statusu.

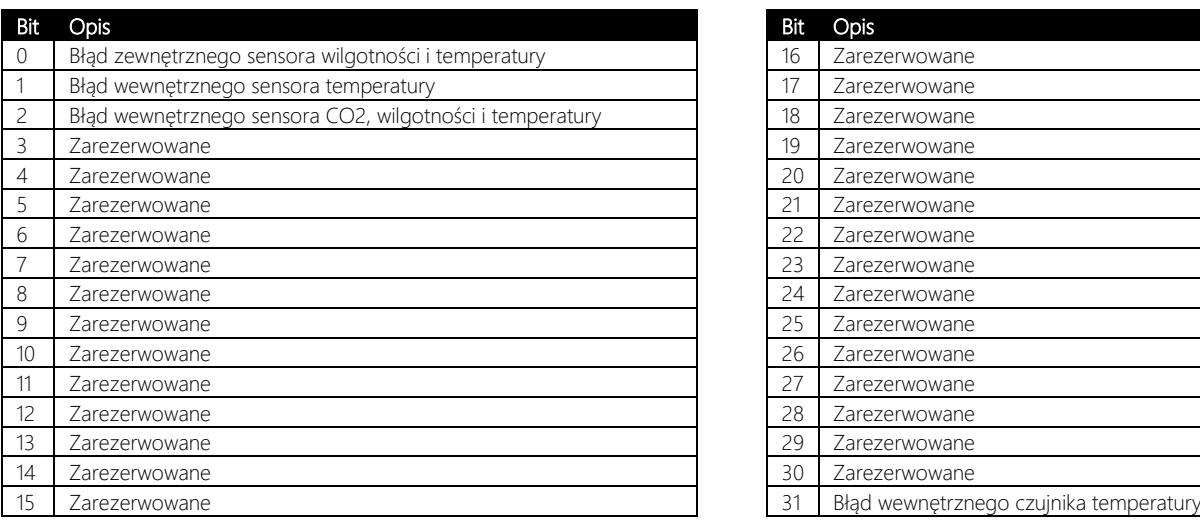

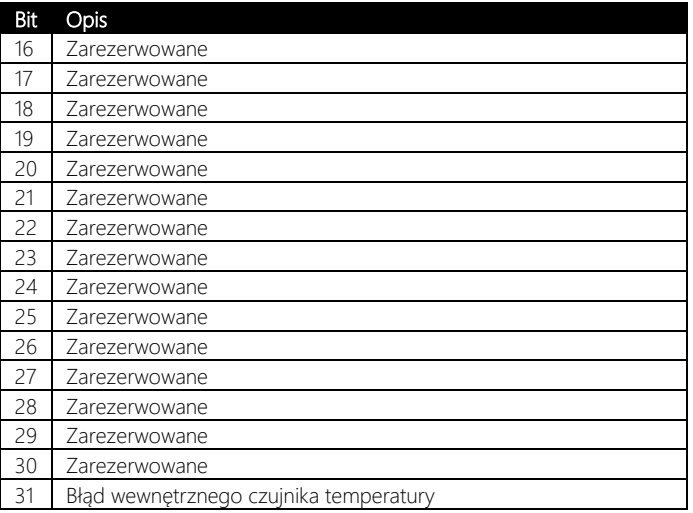

Bit przyjmuje wartość 0, gdy nieaktywny, niezałączony. Bit przyjmuje wartość 1, gdy aktywny, załączony.

Tabela 4. Opis rejestru statusu - numeracja bitów.

#### <span id="page-9-0"></span>Zestawienie rejestrów MODBUS

W tabeli numer 4 znajduje się zestawienie wszystkich rejestrów dostępnych dla użytkownika poprzez protokół MODBUS. Dla każdego rejestru określono adres, rozmiar, zakres oraz które funkcje umożliwiają jego zapis lub odczyt.

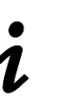

W przypadku niektórych urządzeń (np. wybrane sterowniki PLC, panele HMI, ….), w których numeracja rejestrów rozpoczyna się od wartości 1 (nie od 0, jak zostało przedstawione w tabeli), należy pamiętać o uwzględnieniu tego offsetu i zwiększyć adres każdego rejestru o wartość 1.

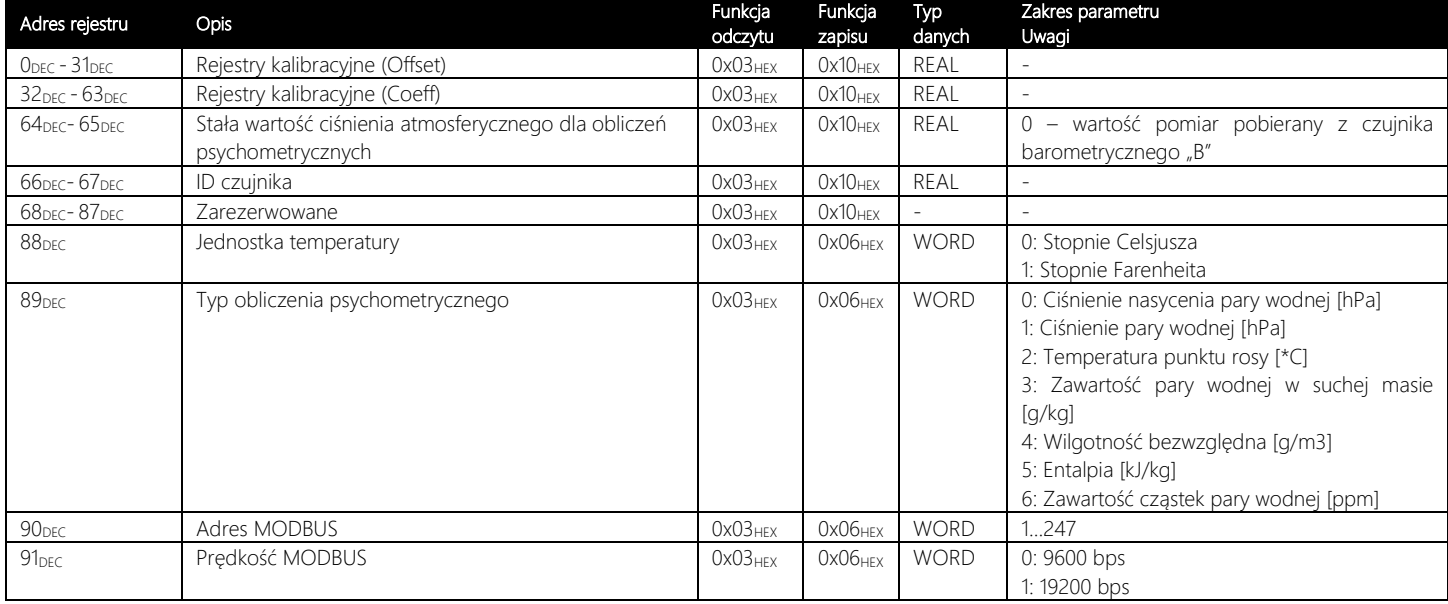

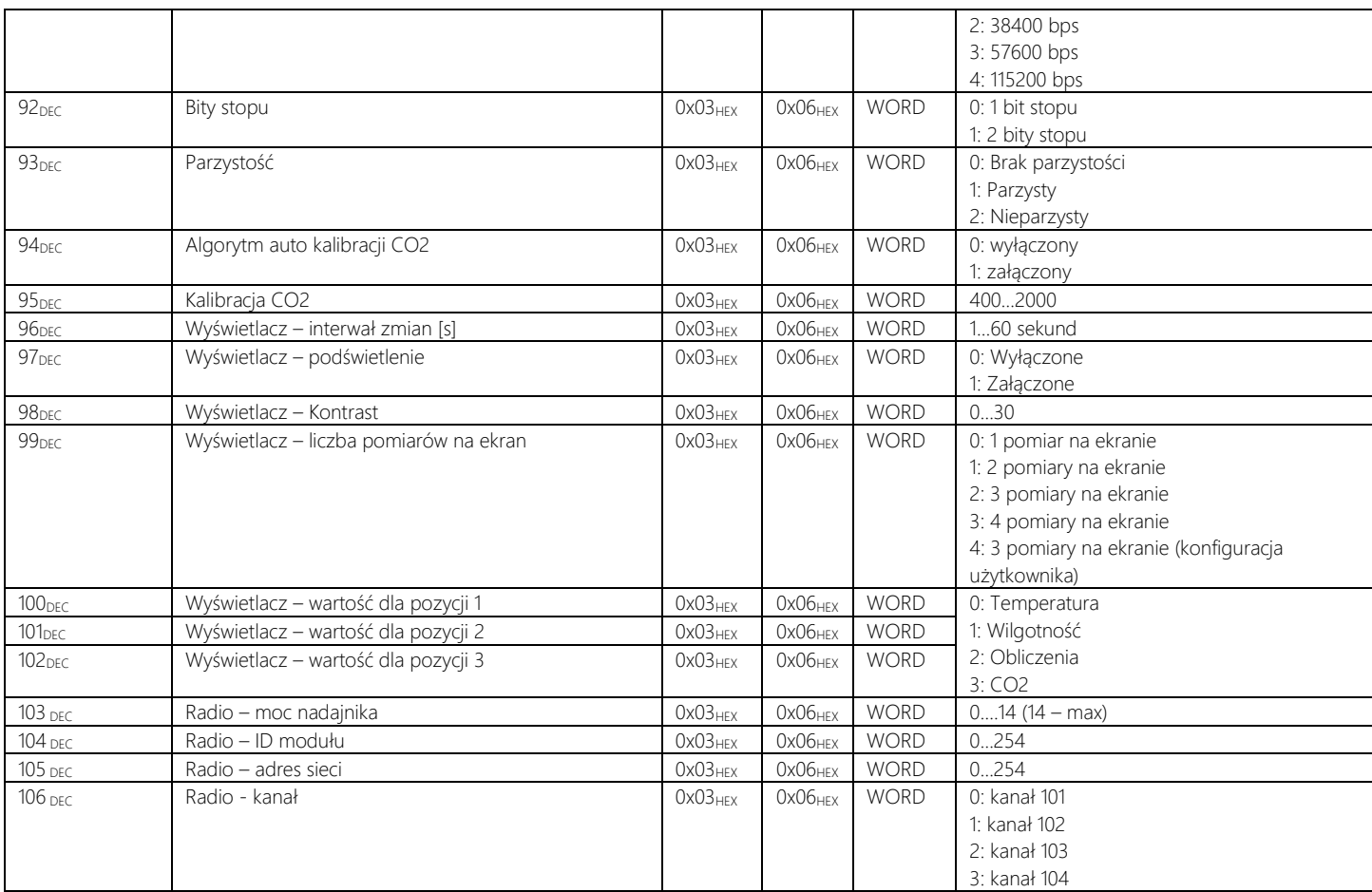

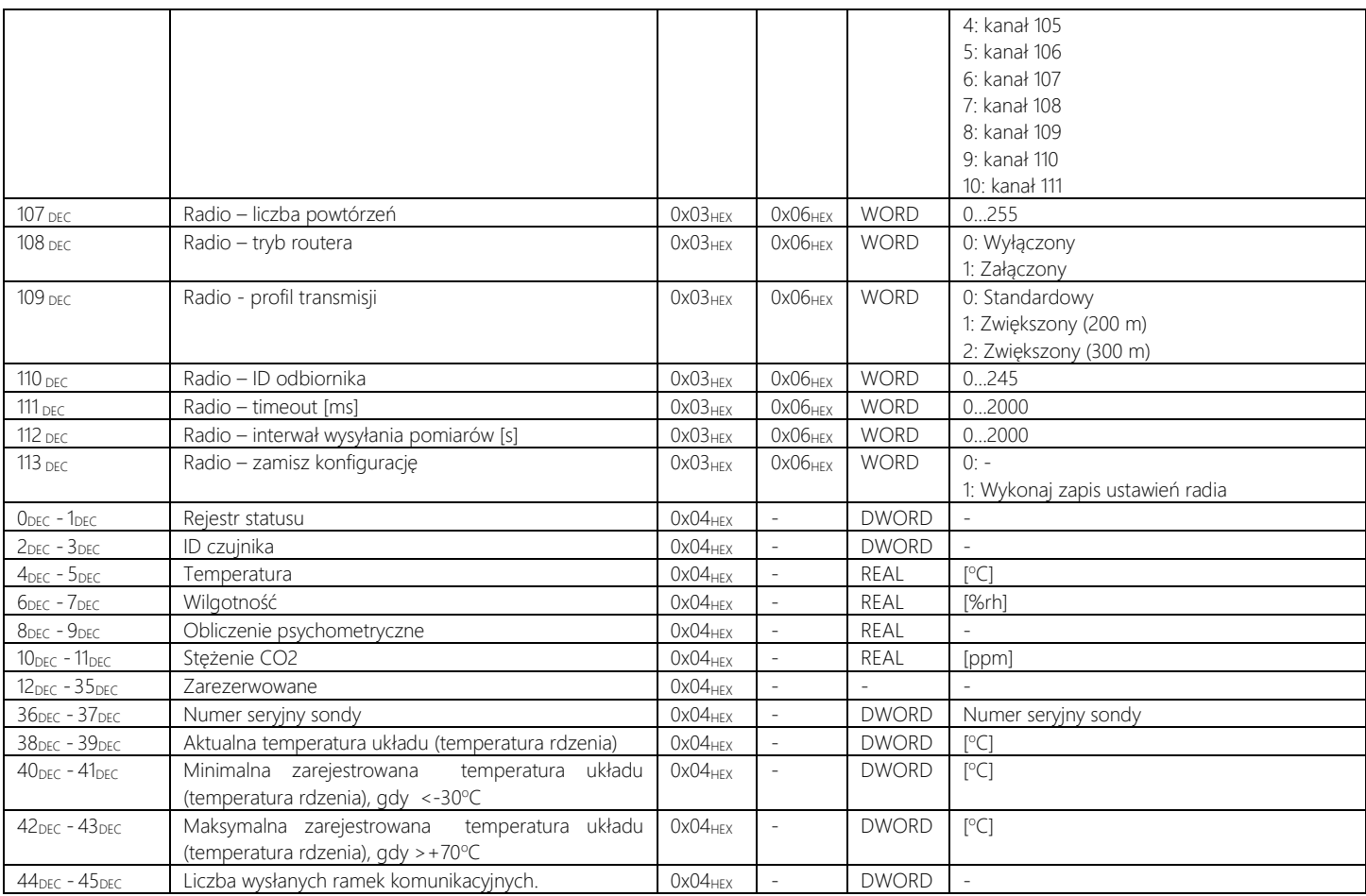

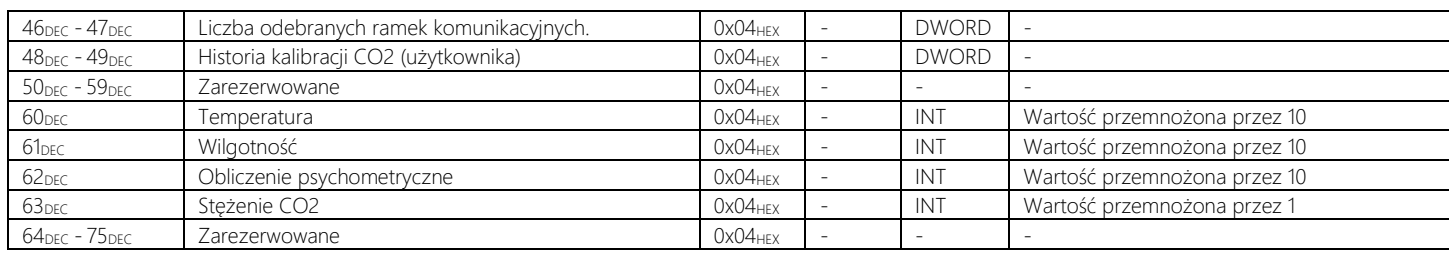

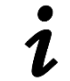

#### Typy zmiennych z tabeli:

BIT - 1 bit - zakres 0 lub 1

INT - wartość 16 bitowa, stałoprzecinkowa ze znakiem - zakres: określony w tabeli DINT - wartość 32 bitowa, stałoprzecinkowa ze znakiem - zakres: określony w tabeli WORD - wartość 16 bitowa, stałoprzecinkowa bez znaku - zakres: określony w tabeli DWORD - wartość 32 bitowa, stałoprzecinkowa bez znaku - zakres: określony w tabeli REAL - wartość 32 bitowa zmiennoprzecinkowa ze znakiem - zakres: -3.4e38 do 3.4e38

Tabela 5. Zestawienie rejestrów urządzenia

# <span id="page-13-0"></span>Kontakt

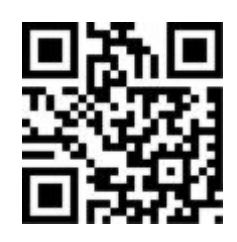

## AP Automatyka S.C.

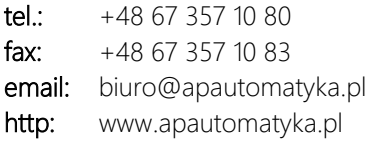